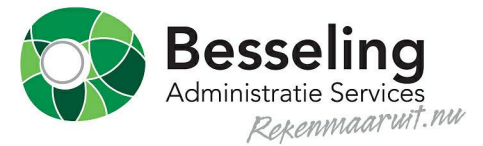

## ACCORDERING

**Voordat we bepaalde documenten namens u naar uitvragende partijen, zoals de Belastingdienst, Kamer van Koophandel of de bank sturen, willen we graag dat u het document bekijkt en akkoord gaat met de inhoud. Hier kunt u deze akkoordverklaring online verstrekken.**

## **Instructie**

Om een document, bijvoorbeeld een belastingaangifte goed te keuren (te accorderen), gaat u als volgt te werk:

- 1. Klik op het document om dit te bekijken. U kunt het bestand daarna ook opslaan.
- 2. Geef aan of u akkoord gaat  $\bullet$  of niet akkoord **gaat**.
- 3. Voeg eventueel een opmerking toe door op  $\overline{\phantom{a}}$  te klikken.

Indien het document na goedkeuring direct vanuit het protaal wordt verstuurd naar een uitvragende partij, krijgt u bij het opslaan de optie om deze online te deponeren.

Ga helemaal naar de onderkant van de pagina

- 4. Vul ter bevestiging de PIN-code in of indien van toepassing de SMS-token die u op uw mobiele telefoon ontvangt.
- 5. Klik op 'Verstuur'. U krijgt een melding in het scherm of het verzenden is geslaagd.

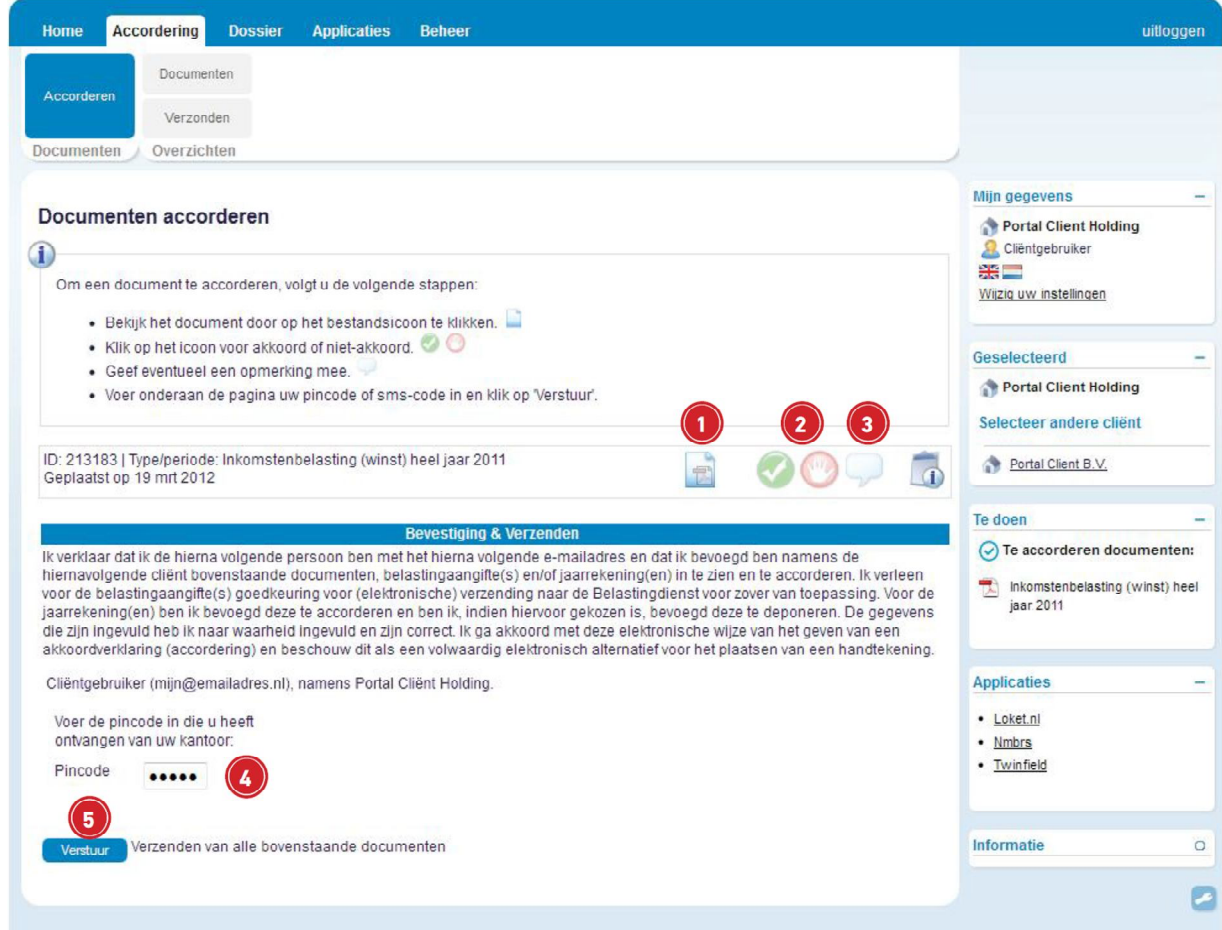